# POZNAN UNIVERSITY OF TECHNOLOGY ACADEMIC JOURNALS No 84 Electrical Engineering 2015

Sławomir PLUTA\*

# **KOMPUTEROWO WSPOMAGANE PROJEKTOWANIE ŁĄCZA RADIOWEGO PUNKT-PUNKT WYKORZYSTUJĄCE DWU-POLARYZACYJNE ANTENY PARABOLICZNE**

Do opracowania projektu łącza radiowego w układzie punkt – punkt wykorzystano oprogramowanie Alphimax PTP Estimator oraz oprogramowanie Ligowave Link Calculator. W wyniku przeprowadzonych obliczeń projektowych wyznaczono przekrój pionowy trasy łącza, który uwzględnia elementy pokrycia terenu i określono parametry jej przejrzystości. Następnie proces projektowania łącza uzupełniono o obliczenia bilansu energetycznego, a następnie zakończono raportem z propozycjami doboru sprzętu aktywnego i anten łącznie z analizą dostępności i wydajności łącza. W celu przeprowadzenie doświadczalnej weryfikacji obliczeń projektowych zrealizowano środowisko testowe z zastosowaniem sprzętu dobranego zgodnie z wynikami procedury projektowej. W artykule porównano wyniki projektów uzyskanych z wykorzystaniem obu pakietów programowych oraz zweryfikowano wyniki symulacji z wynikami badań łącza w rzeczywistych warunkach terenowych .

SŁOWA KLUCZOWE: linia radiowa, MIMO, LOS, profil trasy, strefa Fresnela

## **1. WSTĘP**

Prezentowany w artykule projekt i realizacia układu mostu radiowego łączącego sieci LAN w dwóch lokalizaciach: stacia A (centrala firmy) i stacia B (oddział), jest wynikiem prac projektowych i wdrożeniowych zrealizowanych na zlecenia klienta - zakładu przemysłowego. Omawiane w artykule rozwiązanie stosuje urządzenia nadawczo-odbiorcze działające z wykorzystaniem standardu IEEE 802.11n w górnym zakresie częstotliwości 5470÷5725 MHz nielicencjonowanego pasma 5 GHz, gdzie EIRP nie może przekroczyć 1 W (30 dBm). Pojawiło się obecnie szereg korzystnie ekonomicznych rozwiązań, pozwalających na budowę linii/mostów dzięki zastosowaniu anten dwu-polaryzacyjnych. Zastosowanie anten dwupolaryzacyjnych w celu uzyskania odbioru zbiorczego polaryzacyjnego wprowadza do układu łącza p-p (punkt-punkt) w układzie LOS (ang. line of sight) dwa nieskorelowane kanały radiowe. Uzyskiwana jest w ten sposób

\_\_\_\_\_\_\_\_\_\_\_\_\_\_\_\_\_\_\_\_\_\_\_\_\_\_\_\_\_\_\_\_\_\_\_\_\_\_\_\_\_\_

<sup>\*</sup> Politechnika Opolska.

odporność transmisji na zakłócenia, w tym na zakłócenia wywołane niekorzystnymi warunkami propagacji. Możliwe jest, więc bezproblemowe korzystanie z multipleksacji przestrzennej i osiąganie przepustowości do 300 Mb/s również w środowiskach o małym współczynniku wielościeżkowości. Typowe uwarunkowania propagacyjne w strukturach transmisyjnych p-p zostały wyczerpująco omówione w [1, 2]. Ze względu na niestandardowe podejście odbiegające od typowych procedur projektowania rozwiązań łączy pp, w literaturze tematu nie znaleziono prac badawczych odnoszących się do transmisji p-p w warunkach LOS o wyraźnie przesłoniętej pierwszej strefie Fresnela. W ostatnich latach tematyka poprawy przepustowości dzięki wykorzystaniu układu MIMO z dwu-polaryzacyjnymi antenami jest przedmiotem szeregu prac badawczych odnoszących się także do problematyki modelowania propagacji np. [1, 2, 3, 4, 5]. Zadanie zaprojektowania rozwiązania dopasowanego do wymagań klienta zostało rozwiązane z wykorzystaniem nowoczesnych symulatorów umożliwiających opracowanie graficznego obrazu przekroju danego odcinka transmisyjnego zwanego też przekrojem lub profilem trasy (ang. path profile).

## **2. PROJEKT MOSTU RADIOWEGO W UKŁADZIE MIMO**

#### **2.1. Charakterystyka środowiska propagacyjnego**

Odległość pomiędzy dwoma lokalizacjami oddalonymi stacja A - centrala i stacja B – oddział, wynosi 9 km. Mapa z zaznaczoną lokalizacją trasy jest zamieszczona na rys. 1. Dla tej odległości spełniane są wymogi bilansu energetycznego łącza radiowego dzięki zastosowaniu anten parabolicznych o zysku wynoszącym 22 dB pomimo ograniczenia mocy nadawczej EIRP do 1 W (30 dBm). Klient ograniczył możliwość rozbudowy instalacji antenowej, stąd powinna ona wykorzystać istniejące maszty. Wysokość zawieszenia anteny względem poziomu terenu w punkcie A wynosi 35 m, a w punkcie B – 11 m. Wprowadza to silne ograniczenia w zakresie doboru rozwiązania mostu radiowego. Typowe układy z anteną paraboliczną z pojedynczą polaryzacją nie zapewniały zestawienia transmisji w ramach omawianego łącza radiowego. Zostało to potwierdzone za pomocą komputerowego opracowania przekroju ścieżki, przedstawionego w rozdziale 2.3. W wyniku analizy profilu trasy okazało się, że transmisja jest utrudniona wskutek przesłonięcia strefy Fresnela pierwszego rzędu przez nierówności terenu, roślinność i budynki. W obrębie przekroju trasy znajdują się wzniesienia terenu, na których dodatkowo pojawiły się budynki i znacznie wyrosły drzewa. Po zainstalowaniu mostu stosującego anteny dwu-polaryzacyjne w układzie MIMO w ramach standardu IEEE 802.11n, okazało się, że stabilne łącze radiowe jest ponownie zestawione, a parametry wydajności transmisji spełniają oczekiwania klienta.

### **2.2. Omówienie aplikacji programowych zastosowanych do projektowania mostu radiowego**

Do opracowania projektu łącza radiowego w układzie punkt – punkt wykorzystano oprogramowanie Alphimax PTP Estimator w płatnej wersji Advanced. Oprogramowanie umożliwia opracowanie graficznego obrazu przekrou trasy lub profilu trasy, oblicza także parametry charakteryzujące warunki propagacji fali radiowej, oblicza tzw. zasięg czułościowy i określa możliwe do zastosowania rozwiązanie sprzętowe dzięki sporządzeniu bilansu energetycznego z wykorzystaniem bazy danych sprzętu radiowego wielu uznanych producentów. Okno profilu terenu prezentuje profil mostu/linii radiowej. Dodatkowo na profilu zaznaczona jest linia LOS oraz kształt I strefy Fresnela oraz zaznaczony jest zasięg 60% tej strefy.

Oprogramowanie uwzględnia szereg parametrów pozwalających modelowanie środowiska propagacyjnego, dobieranych zgodnie z lokalizacją stacji radiowych. Uwzględniane są przykładowo parametry pozwalające wyznaczyć jednostkowe tłumienie wywołane opadami deszczu dla obydwu polaryzacji H i V oraz określające intensywność opadów przekraczaną w danej strefie z prawdopodobieństwem 0,01% (zgodnie z Zaleceniem ITU-R P.837-5 do symulacji przyjęto intensywność opadu 35,1 mm/godzinę). Do obliczenia dostępności łącza i estymacji efektów propagacji stosowane są Zalecenia ITU-R P.530-12 oraz empiryczny model propagacji Dual-Slope odpowiedni do warunków bezpośredniej widoczności typu LOS obu stacji łącza [6, 7]. Pozostałe standardy uwzględnione w obliczeniach programu zamieszczono w Zaleceniach ITU-R: P.676-6, P.453-9, P.838-3. Przejrzystość pierwszej strefy Fresnela jest określana w programie za pomocą standardowych wzorów. Wymagany jest brak przeszkód w obszarze o promieniu 0,6R, gdzie R jest promieniem pierwszej strefy.

Parametry przekroju trasy są wyznaczane za pomocą cyfrowych map wysokościowych o różnych dokładnościach odzwierciedlenia szczegółów terenu. Na terenie Europy aplikacja zapewnia korzystanie z kombinacji kilku map o rozdzielczościach poziomych mapy od 30 m do 100 m z opcją Land Cover, która uwzględnia elementy krajobrazu i budynki. Stosowane mapy to EU Corine Land Cover 2006 V13 – rozdzielczość 100 m (The European Environment Agency), Global Landcover (ESA 2009) - rozdzielczość 300 m, WorldWide - SRTMv4.1 (CGIAR-CSI) – rozdzielczość 90 m. Dla pewnych części Europy (w tym Polski) rozdzielczość zastosowanych w programie map osiąga 30 m. Cechy charakterystyczne ukształtowania terenu są oznaczone za pomocą kolorów np. kolor zielony oznacza drzewa, kolor czerwony zabudowania.

Drugim rozwiązaniem programowym zastosowanym do badań jest aplikacja firmy LigoWave. Ligowave Link Calculator jest bezpłatnym narzędziem planowania łączy radiowych, które jest dostępne online. Aplikacja pozwala obliczyć parametry określające wydajność transmisyjną łącza, biorąc pod uwagę informacje geograficzne, odległość między stacjami radiowymi, wysokość zawieszenia anteny względem poziomu terenu i jej zysk, moc nadawczą oraz inne czynniki. Pozwala to wybrać najbardziej odpowiedni sprzęt nadawczoodbiorczy dostępny w bogatym portfolio produktów firmy Ligowave. Ponadto mogą być także przeprowadzone niestandardowe obliczenia wykorzystujące specyfikacje sprzętu innych producentów. Raport z procesu projektowania i planowania łącza jest zapisywany w pliku PDF.

W przeciwieństwie do pakietu Alphimax PTP Estimator w aplikacji Ligowave Link Calculator nie podano wielu szczegółów związane z zestawem parametrów przyjętych do obliczenia dostępności łącza i estymacji efektów propagacji oraz nie jest wymieniony rodzaj zastosowanego modelu propagacji. Można jedynie ustawić parametry: a). rodzaj klimatu i b). intensywność opadów przekraczaną w danej strefie z prawdopodobieństwem 0,01% ( do symulacji przyjęto intensywność opadu 35,1 mm/godzinę). Wadą aplikacji jest mała rozdzielczość map, przypuszczalnie rzędu 100 m i brak możliwości naniesienia szczegółowych cech pokrycia terenu w postaci drzew i zabudowań. Oddziaływania terenowe mieszczące się w profilu trasy określonym jako przejrzystość pierwszej strefy Fresnela można jedynie wprowadzić szacunkowo w postaci parametru określającego dodatkowe tłumienie trasy.

## **2.3. Wyznaczenie przekroju trasy za pomocą symulacji komputerowej oraz dobór zestawu rozwiązań sprzętowych dla projektowanego mostu radiowego**

Na rysunku 1 pokazano przekrój pionowy trasy mostu wykonany z uwzględnieniem elementów pokrycia terenu z rozdzielczością 30 m dla wysokość zawieszenia anteny względem poziomu terenu wynoszącej w punkcie A - 35 m, a w punkcie B – 11 m.

Widoczne są grupy budynków i drzew, co pozwala dokładniej określić przejrzystość pierwszej strefy Fresnela. W wyniku estymacji trasy określone zostały jej parametry przejrzystości: dla częstotliwości 5,4 GHz obszar pierwszej strefy Fresnela, który powinien być w 60 % wolny od przeszkód, został przesłonięty w 17,9 %, a dla częstotliwości 5,8 GHz w 16,9 %. W tej sytuacji dalszy proces projektowania łącza (obliczenia bilansu mocy, dostępności), który powinien zostać zakończony raportem z propozycjami doboru sprzętu aktywnego i anten, został przerwany – projekt nie jest realizowalny według przyjętej procedury modelowania i obliczania mostu radiowego.

W celu zakończenia procesu przeprowadzenia doboru sprzętu aktywnego i kompletnej weryfikacji możliwości transmisji na drodze symulacyjnej, dokonano ponownego zamodelowania profilu łącza. Przyjęto nową wysokość zawieszenia anteny w stacji B na poziomie 13 m. Jest to sytuacja stworzona tylko dla potrzeb symulacji. Dla tej wartości zawieszenia anteny program wykonał kompletne obliczenia projektowe dzięki uzyskaniu wymaganej przejrzystości pierwszej strefy Fresnela. Wyniki symulacji przekroju trasy są zamieszczone na rysunku 2. Dobór sprzętu zawężono do produktów firmy Ubiquti i do dalszej analizy wyników symulacji, wybrano dane wygenerowane w programie dla urządzenia NanoBridge M5-22. Antena paraboliczna o niewielkiej średnicy (30 cm), zysku energetycznym dla każdej z polaryzacji H i V wynoszącym 22 dBi, kącie połowy mocy w płaszczyźnie pionowej oraz poziomej wynoszącym 7°, jest tu zintegrowana ze sprzętem nadawczo-odbiorczym.

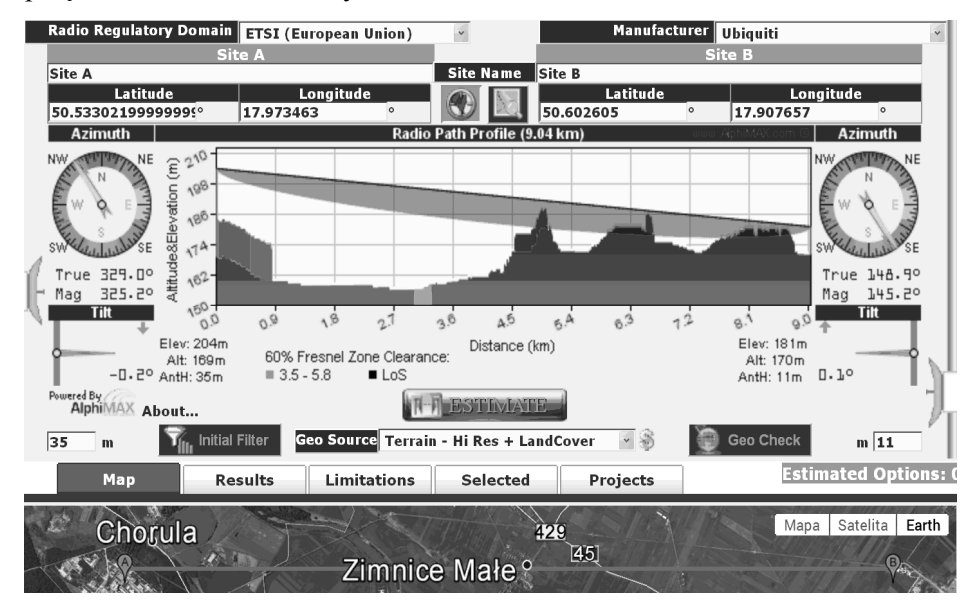

Rys. 1. Przekrój pionowy trasy projektowanego łącza radiowego, AntH (stacja B) = 11m, rozdzielczość odwzorowania szczegółów terenu: 30 m, strefa Fresnela pierwszego rzędu praktycznie nieprzejrzysta, poniżej przekroju trasy widok fragmentu mapy terenu uzyskany za pomocą programu Google Earth

W tabeli nr 1 zamieszczono raport z wynikami opracowany na podstawie obliczeń symulacyjnych, które uwzględniają parametry techniczne odpowiadające późniejszej konfiguracji sprzętu i uzyskanym wynikom badań eksploatacyjnych. Sprzęt ten został zainstalowany dla potrzeb realizacji łącza.

Alternatywne obliczenia wykonano za pomocą aplikacji Ligowave Link Calculator , a wyniki zamieszczono na rys. 3. Dla 11 m wysokości zawieszenia anteny, 60 % strefy Fresnela pierwszego rzędu jest przejrzysta (wynik nie prawdziwy) wskutek nie uwzględniania szczegółów pokrycia terenu i niskiej rozdzielczości mapy zastosowanej w aplikacji.

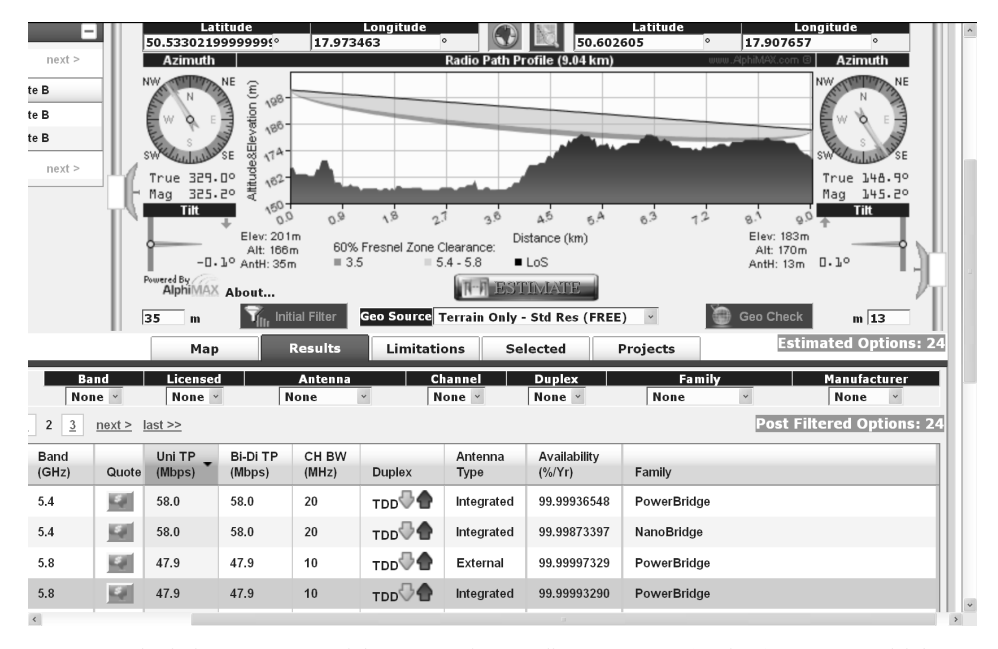

Rys. 2. Przekrój pionowy trasy projektowanego łącza radiowego, AntH (stacja B) = 13 m, rozdzielczość mapy: 90 m, strefa Fresnela pierwszego rzędu przejrzysta w 60% dla f = 5,4/5,8 GHz, poniżej zamieszczono fragment zaproponowanego zestawu sprzętu Ubiquiti

Tabela 1. Zestawienie obliczonych parametrów projektu mostu radiowego dla uzyskanej 60 % przejrzystości pierwszej strefy Fresnela dla sprzętu Ubiquiti NanoBridge M5-22

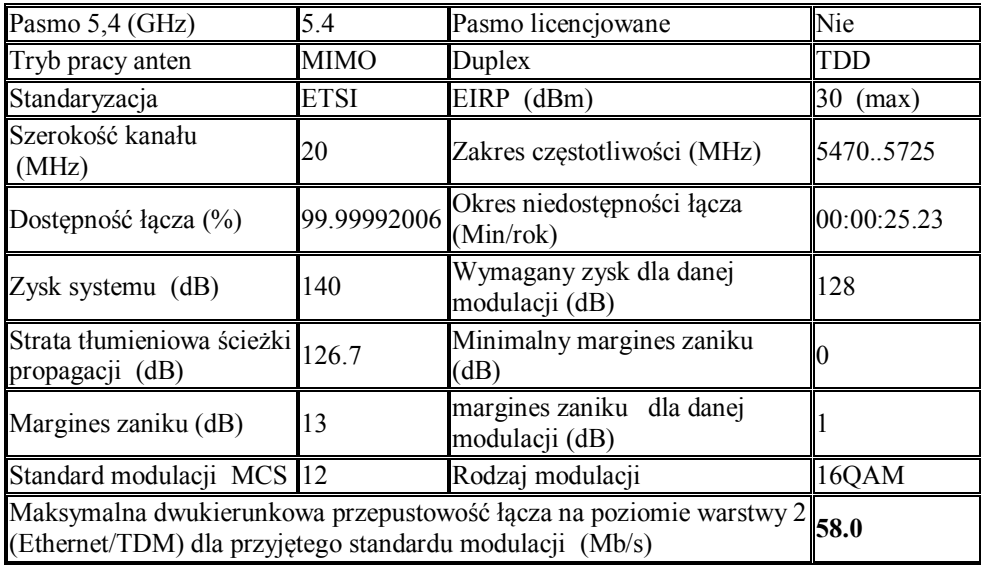

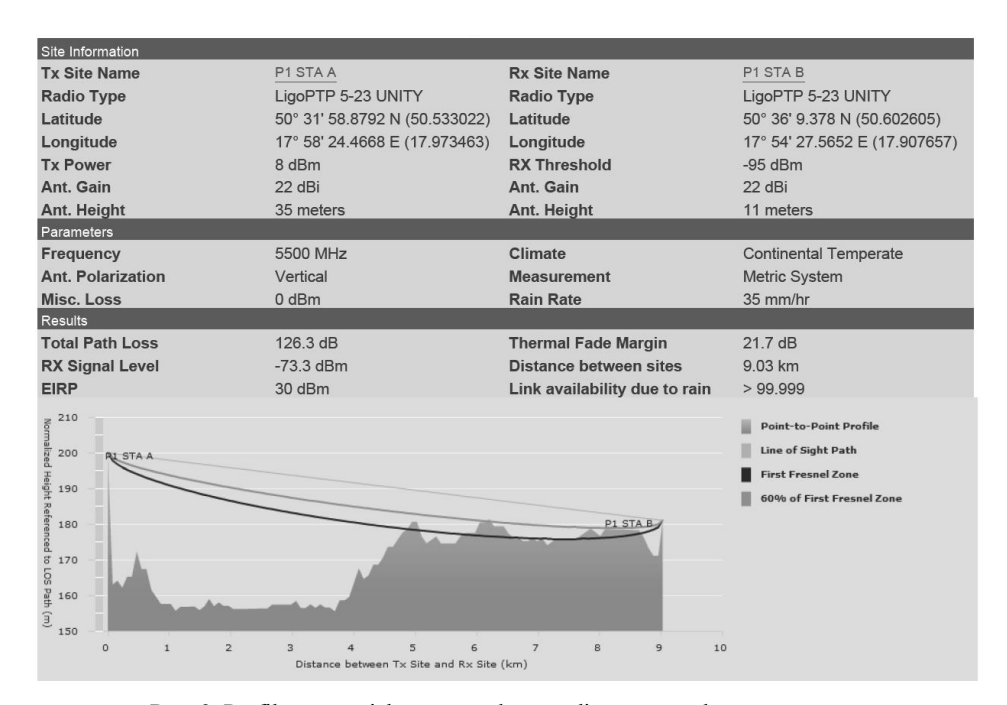

Rys. 3. Profil trasy projektowanego łącza radiowego uzyskany za pomocą Ligowave Link Calcula-tor, AntH (stacja B) = 11m

## **3. REALIZACJA MOSTU RADIOWEGO I WERYFIKACJA WYNIKÓW OSIĄGNIĘTYCH DROGĄ SYMULACJI**

W celu weryfikacji możliwości uzyskania transmisji punkt – punkt w warunkach wymaganych przez klienta i przedstawionych na rys. 1, w stacji A i B zainstalowano sprzęt NanoBridge M5-22 i przeprowadzono proces wizowania anten. Do celów doświadczalnych przyjęto, więc warunki bardziej niekorzystne niż to przyjęto dla symulacji zobrazowanej na rys. 2., gdzie zawieszenie anteny w stacji B przyjęto wysokości 13 m. Dla częstotliwości 5,4 GHz obszar pierwszej strefy Fresnela, który powinien być w 60 % wolny od przeszkód, jest w trakcie eksploatacji łącza, przesłonięty w 17,9 % zgodnie z rysunkiem 1. W procesie testowania łącza najlepsze efekty w zakresie zarówno wydajności jak i stabilności transmisji uzyskano, gdy zastosowano ustawienia standardu Modulation and Coding Scheme na poziomie MCS = 11 [17].

W tabeli 2 zamieszczono parametry robocze uzyskane w czasie eksploatacji (wartości średnie uzyskane w czasie testu trwającego 93 dni). Podany w tabeli 2 wskaźnik *CCQ* (wskaźnik jakości połączenia) jest obliczany na podstawie ramkowej stopy błędu dla przesyłu całej super ramki i nie uwzględnia retransmisji poszczególnych ramek. Zamieszczona w tabeli 2 wartość

przepływności TX/RX (52 Mb/s) jest nieznacznie mniejsza od maksymalnej wartości dwukierunkowej przepływności wyznaczonej w trakcie symulacji (58 Mb/s) i podanej w tabeli 1.

Tabela 2. Raport z wynikami badań eksploatacji łącza punkt – punkt dla stacji B

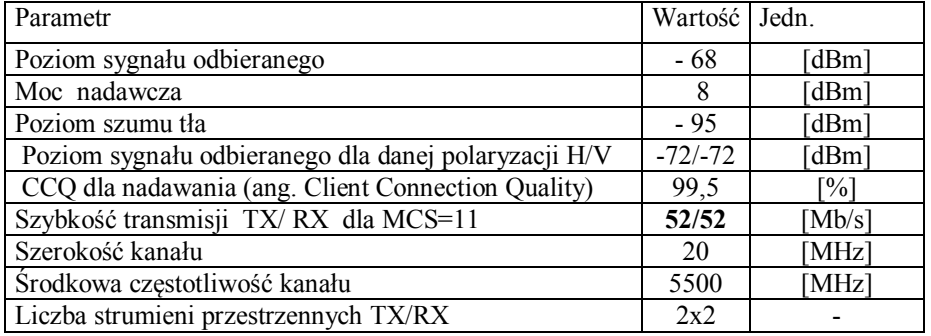

#### **4. PODSUMOWANIE**

W wyniku przeprowadzonych prac projektowo-symulacyjnych i badań eksploatacyjnych w rzeczywistych warunkach terenowych, okazało się, że koncepcja wykorzystania rozwiązań MIMO z antenami dwu-polaryzacyjnymi w paśmie 5 GHz w trudnych warunkach propagacyjnych ze znacznie przesłoniętą strefą Fresnela pierwszego rzędu, została potwierdzona doświadczalnie. Tak więc, poprawa odbioru w ramach odbioru przestrzennego polaryzacyjnego prowadzi nie tylko do zwiększenia pojemności łącza i poprawy odporności na zakłócenia, ale także daje szanse na realizację transmisji radiowej w warunkach terenowych niezalecanych w standardowych procedurach projektowania łączy mikrofalowych punkt – punkt. Brak standardowo uznawanych warunków do realizacji łączy p-p powinien zawsze zostać zasygnalizowany klientowi eksploatującemu taki most. Nie można bowiem zagwarantować, że nie pojawią się dodatkowe źródła zakłóceń trasy propagacji w postaci nowych przeszkód terenowych i zakłócających emisji radiowych, co może zmniejszyć wydajność łącza.

#### **LITERATURA**

- [1] Oestges C., Clerckx B., Guillaud M., Debbah M., Dual-polarized wireless communications: from propagation models to system performance evaluation, IEEE Transactions on Wireless Communications vol.7(10), s.4019-4031, 2008.
- [2] Vella J.M., Zammit S., Performance improvement of long distance MIMO links using cross polarized antennas, MELECON 2010,15th IEEE Mediterranean Electrotechnical Conference, s.1287-1292, 2010.
- [3] Bölcskei H., Erceg V., Gesbert D., Paulraj A.,Performance of spatial multiplexing in the presence of polarization diversity, ICASSP, IEEE, s. 2437-2440, 2001.
- [4] Soma P., Baum D., Erceg V., Krishnamoorthy R., Paulraj A., Analysis and modeling of multiple-input multiple-output radio channels based on outdoor measurements conducted at 2.5 GHz for fixed BWA applications, Proc. ICC 2002 - IEEE Int. Conf. Commun.,vol.1,New York, s. 272–276, 2002 .
- [5] Zammit S., Vella J. M., Performance improvement of short-haul, IEEE 802.11n links using cross-polarized antennas, 2nd National ICT conference, WICT 2009, Valletta Malta, Nov. 2009.
- [6] Xia H. H., Bertoni H. L., Maciel L. R., Lindsay-Stewart A., Rowe R., Radio propagation characteristics for line-of-sight microcellular and personal communications, IEEE Trans. Antennas Propag., vol.41, s.1439–1447,Oct. 1993.
- [7] Iskander M. F., Yun Z., Propagation prediction models for wireless communication systems, IEEE Trans. Microwave Theory Tech., Vol. 50, No. 3, str. 662-673, 2002.
- [8] Wireless LAN Medium Access Control (MAC) and Physical Layer (PHY) specifications Amendment: Enhancements for Higher Throughput, IEEE Std. 802.11n, 2009.

#### **COMPUTER AIDED DESIGN OF RADIO LINK WITH DUAL-POLARIZED ANTENNA**

The following paper discusses the feasibility of the project radio link system in harsh propagation environment with much obscured of the first order Fresnel zone. For the calculations the Alphimax PTP and the Ligowave Estimator Calculator Link applications, are used . As a result of the simulation is set the path profile between sites of the radio link with the parameters of transparency. Then, there are obtained the calculations of the energy budget and there is presented the report with proposals for the selection of active equipment. In order to carry out the experimental verification of the design calculations, radio nodes were installed using the equipment selected in accordance with the results of the design process. The results obtained from the use both packages are compared. Also the simulation results with the field tests of radio transmission are verified.